## **Indieflix Films through the Clark Co. Public Library**

Indieflix has hundreds of independent films, classics and documentaries! It's easy to get started with your Library card and some apps on your mobile devices, TVs, or streaming services. We'll show you a few different ways to use it below.

### **I. Through your Computer**

1. Visit the library's downloads page at [www.clarkbooks.org/downloads,](http://www.clarkbooks.org/downloads) or visit the main page at clarkbooks.org and click on the downloads option on the menu bar

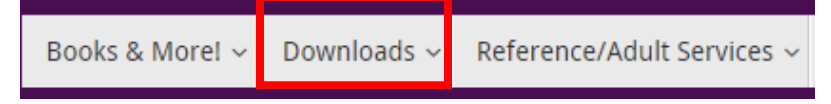

- 2. Click on the RBDigital Logo which will take you to the RB digital page: [http://clarkky.rbdigital.com](http://clarkky.rbdigital.com/)
- 3. In the top right of the page, sign in if you already have an account with RB Digital (services such as oneclick digital, zinio). If not, please register.

**REGISTER SIGN IN** 

4. Enter in all the information listed below. Enter in your entire Library card number with no spaces. Please contact the Library if there is any issue or information you are needing.

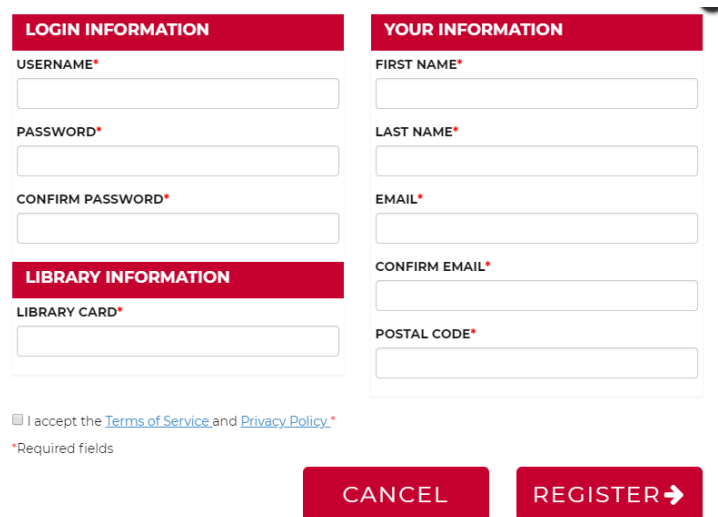

5. Scroll down to the bottom where the video options are located. Click on Indieflix

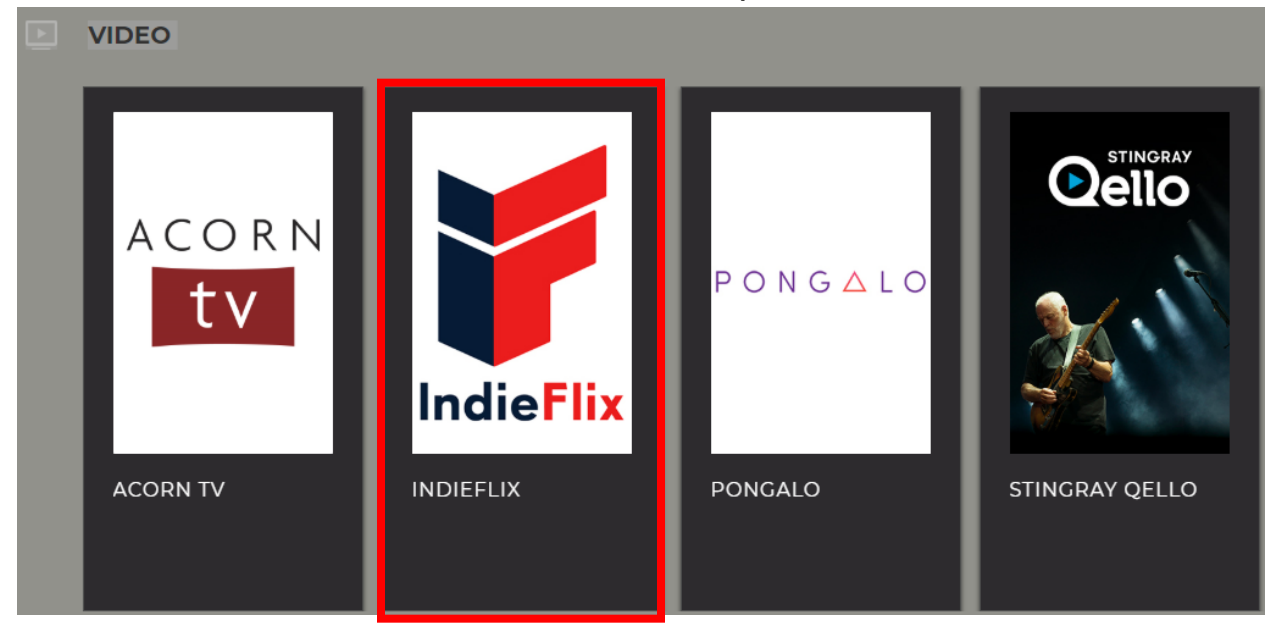

6. Select Checkout

![](_page_1_Picture_3.jpeg)

7. You will now have seven days of access to Indieflix. This is the one strange thing about the system, every seven days it will prompt you to "check out" again, but it is an unlimited service. Select access to continue.

#### **CHECKOUT CONFIRMATION**

You now have 7 days of access to IndieFlix. After your access expires, you may return to RBdigital to checkout another 7-day pass.

Please be advised that the content you're about to view has not been rated by the MPAA and may contain offensive language, scenes of violence, or sexual situations.

> KEEP BROWSING **ACCESS**

8. Read the disclaimer and hit accept to continue

![](_page_2_Picture_0.jpeg)

Be advised that films on IndieFlix have not been rated by the MPAA and may contain offensive language, scenes of violence and sexual situations.

I acknowledge that I have read and understand the statement above.

> Cancel Continue

- 9. You will have to set up a password for Indieflix. It can be the exact same as the one you used for RBDigital or you can create a different one.
- 10. Now you are ready to start watching some films! Just click on any displayed video to start watching. You may also scroll down the page (similar to other streaming services) to browse by genre or search for a particular film or artist.

![](_page_2_Picture_6.jpeg)

11. Selecting a movie will allow take you to a screen to play the film, as well as some information about the film below.

![](_page_3_Picture_1.jpeg)

12. The video controls are similar to most online videos. There is a play/pause button, a quality button (defaults to HD), a volume button and a button to make the video full screen

![](_page_3_Picture_3.jpeg)

13. That's it! Since it is all streaming, just click away when you are done or select another film!

## **II. Through the RBDigital App**

The great thing about the RBDigital App is that you can access audiobooks, ebooks, magazines and the digital video services (Acorn, Indieflix, Pongalo & Qello) all from one app on your mobile device. If you aren't a fan of having a bunch of different apps, RB Digital is the way to go.

1. Download the RBDigital app in the iTunes app store or Google Play Store. Once it is downloaded, open the app.

![](_page_4_Picture_3.jpeg)

2. Sign in if you have already created an account. If not, register.

![](_page_4_Picture_5.jpeg)

3. Click on the 3 vertical lines to see the different services on the RBDigital App. Select video and then Indieflix

![](_page_5_Picture_0.jpeg)

4. Again, it will ask you to "checkout" and make you check the disclaimer. It then opens a mobile version of the Indieflix site for you to peruse

#### **III. Using the Indieflix App**

Using the Stingray Qello App is the easiest way to view these awesome films and everything is contained all in the app, no browser windows are opening. It also takes a few quick steps.

1. Visit the app store (iTunes, Google etc) and download Indieflix. Find it in your apps and open the program.

![](_page_6_Picture_0.jpeg)

2. It will ask you to sign in with your account (email and password you used earlier)

![](_page_6_Picture_26.jpeg)

3. The screen looks the same as on the website, you can browse, and search collections.

![](_page_7_Picture_0.jpeg)

# **IV. Using Indieflix on Your Smart TV or Streaming Device**

Indieflix is available on media players like Roku and Amazon Fire Sticks. Search your channel guide to see if Indieflix is available.

![](_page_7_Picture_3.jpeg)